| 1                                                                                             |
|-----------------------------------------------------------------------------------------------|
|                                                                                               |
| Once again, the Training Team and I would like to thank each one of you for taking            |
| time out of your day to be here today. This is our 7 <sup>th</sup> Dine & Learn over the past |

Once again, the Training Team and I would like to thank each one of you for taking time out of your day to be here today. This is our 7<sup>th</sup> Dine & Learn over the past 9 months. You can submit your questions during the presentation or during the Q&A after the presentation, and we will take questions by phone. We will try NOT to answer the same question multiple times.

There will be a Survey Monkey sent out after this Dine & Learn. We have received a lot good suggestions and recommendations to improve each upcoming Dine and Learn. So, please keep giving us your feedback. It is greatly appreciated.

As before, we will not be taking any questions concerning the Corona virus.

Next page.

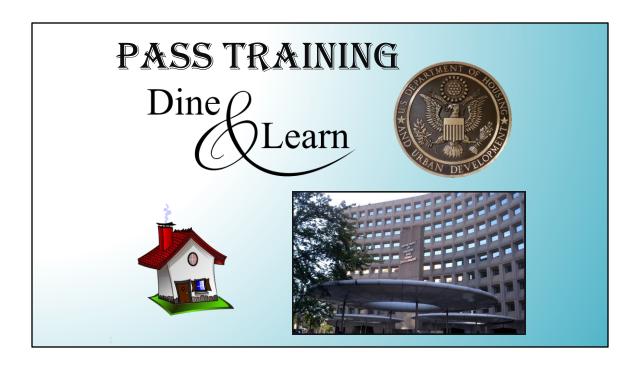

Once again, the Training Team and I would like to thank each one of you for taking time out of your day to be here today. This is our 7<sup>th</sup> Dine & Learn over the past 9 months. You can submit your questions during the presentation or during the Q&A after the presentation, and we will take questions by phone. We will try NOT to answer the same question multiple times.

There will be a Survey Monkey sent out after this Dine & Learn. We have received a lot good suggestions and recommendations to improve each upcoming Dine and Learn. So, please keep giving us your feedback. It is greatly appreciated.

As before, we will not be taking any questions concerning the Corona virus.

Next page.

## PASS TRAINING - DINE & LEARN

Presented May 19, 2021

### **Presenter: Marc Nickelson**

PowerPoint → Updated RAPID Software - How & When to use New Buttons for Roof Access, Bed Bugs & CO Functionalities Created by Marc Nickelson, Lawrence Clay & J Johnson.

### Staff available for Questions & Answers:

Lawrence Clay QA Construction Analyst / REAC UPCS Trainer Dexter Brady QA Construction Analyst / REAC UPCS Trainer QA Construction Analyst / REAC UPCS Trainer J Johnson QA Construction Analyst / REAC UPCS Trainer Marc Nickelson Dilip Patel QA Construction Analyst / REAC UPCS Trainer QA Construction Analyst / REAC UPCS Trainer Bobby West QA Construction Analyst / REAC UPCS Trainer Ben Benning Bobby Martin Orlando Vanegas TAC Bilal Javed TAC Robert (Whitt) Whittington - General Engineer & REAC Training Coordinator &

Robert (Wnitt) Wnittington – General Engineer & REAC Training Coordinator & Facilitator

Today's presentation is going to be on "Updated RAPID Software - How & When to use New Buttons for Roof Access, Bed Bugs & CO Functionalities". Newly updated RAPID Software will help inspectors to more easily record required information associated with Roof Access, Bed Bugs and CO Detectors. Also, this Dine & Learn will get you familiar with how to access the new buttons, show you how to navigate the information within each button, what to record

Next week's Dine & Learn, will be "Inspecting a Unit". Originally, it was going to be tonight presentation, but we decided to go with the Updated RAPID Software.

Due to some of the slides having animation, the picture may be choppy coming over your computer if you are not on a high-speed network.

This is a list showing today's staff available for Q&As after the presentation.

### Some Updates since the Last Dine & Learn

- > June 1st is when we will start back with physical inspections.
  - > For more details on this, go to REAC's home webpage located on HUD.GOV
    - > Inspection Guidance
    - > Frequently Asked Questions (FAQs)
    - > Property & Unit Inspection Information for Residents
- > REAC UPCS Training webpage has been updated with the last 6 Dine & Learns
- > UPCS Training Team has been working on updating all the materials on the online LMS (Learning Manage System)
- > REAC UPCS Training Team and some QA staff are developing training videos on a variety of subjects.

# Upcoming Dine & Learns and the Subjects to be Covered

## **Upcoming Dine & Learns**

May 26, 2021 @ 7:00 pm (EST) – **How to Inspect a Unit** 

Aug 18, 2021 @ 7:00 pm (EST) – **TBD** 

Nov 10, 2021@ 7:00 pm (EST) – **TBD** 

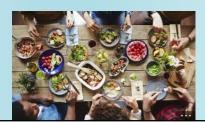

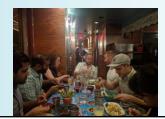

### **Survey Monkey**

- ➤ After this Dine & Learn, each person in attendance will receive an email asking for anonymous feedback through Survey Monkey
- > In the past, these surveys have been very beneficial for improving your experience on the Dine & Learns
- > A lot of great suggestions concerning things you liked and did not like in the Dine & Learns
- > A lot of great suggestions on how to improve future Dine & Learns
- > So, when you receive the email, please take the time to gives us some feedback

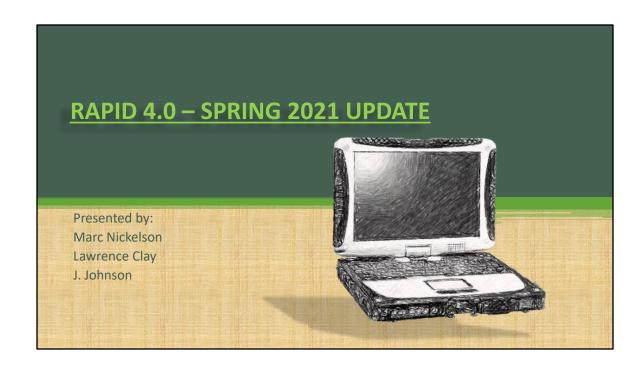

# Introduction • This presentation will go over the changes made to RAPID 4.0 in the Spring 2021 update. These changes include simplifying data input such as Bed Bugs, Roof Access, and COXP comments.

- How presentation will benefit audience: Adult learners are more interested in a subject if they know how or why it is important to them.
- Presenter's level of expertise in the subject: Briefly state your credentials in this area, or explain why participants should listen to you.

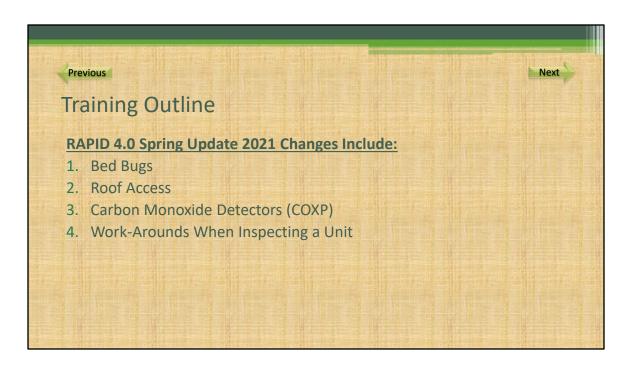

Lesson descriptions should be brief.

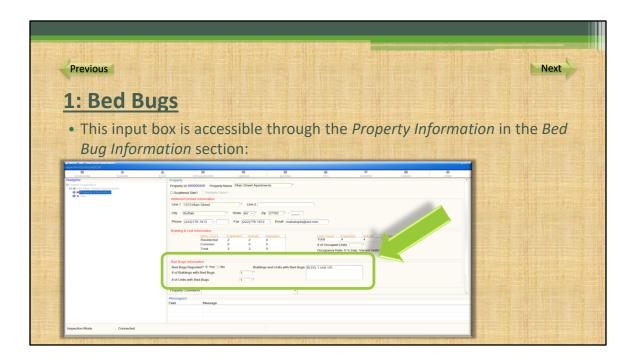

- · Save files to the team Web server.
- Move files to different locations on the team Web server.
- Share files on the team Web server.

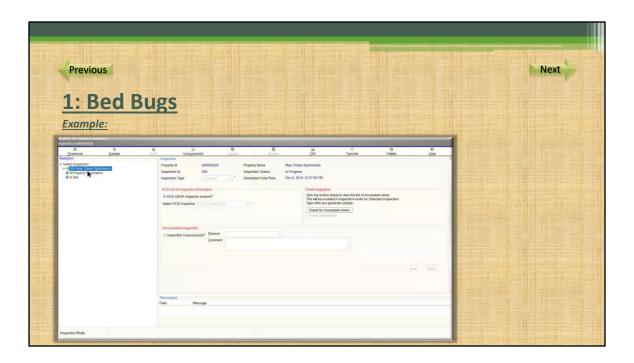

- Save files to the team Web server.
- Move files to different locations on the team Web server.
- Share files on the team Web server.

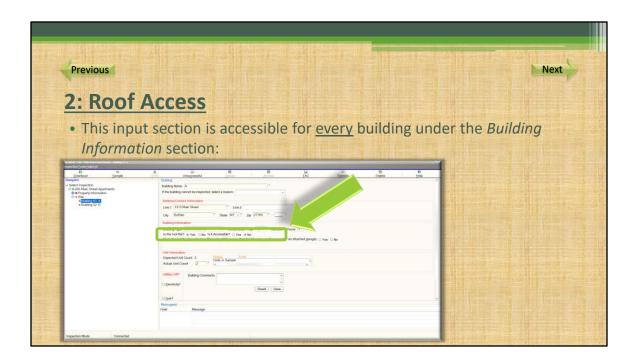

- Save files to the team Web server.
- Move files to different locations on the team Web server.
- Share files on the team Web server.

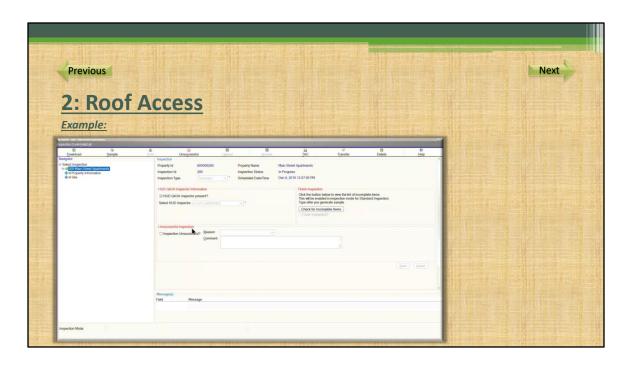

- Save files to the team Web server.
- Move files to different locations on the team Web server.
- Share files on the team Web server.

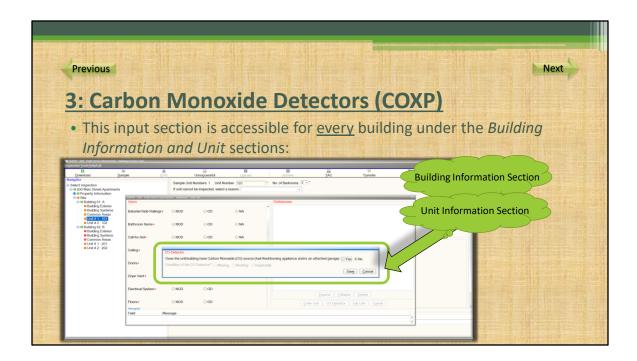

- Save files to the team Web server.
- Move files to different locations on the team Web server.
- Share files on the team Web server.

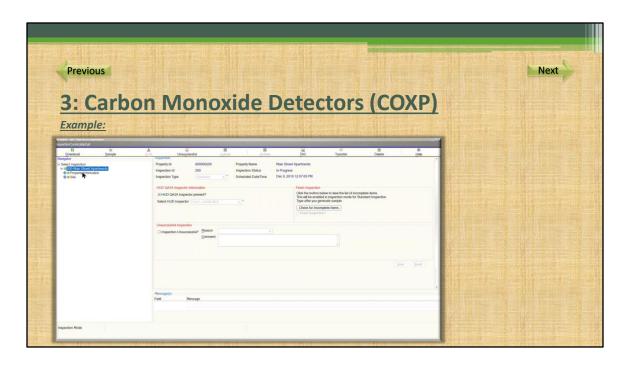

- Save files to the team Web server.
- Move files to different locations on the team Web server.
- Share files on the team Web server.

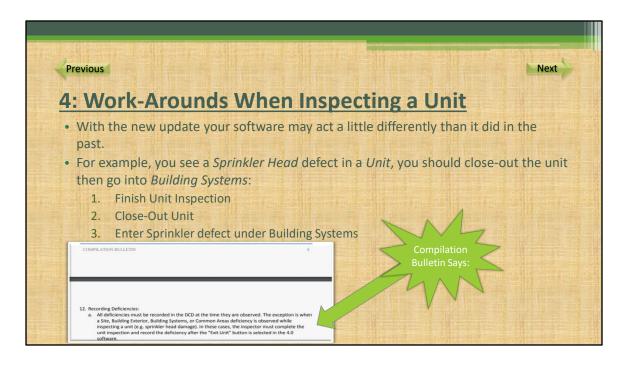

- Save files to the team Web server.
- Move files to different locations on the team Web server.
- Share files on the team Web server.

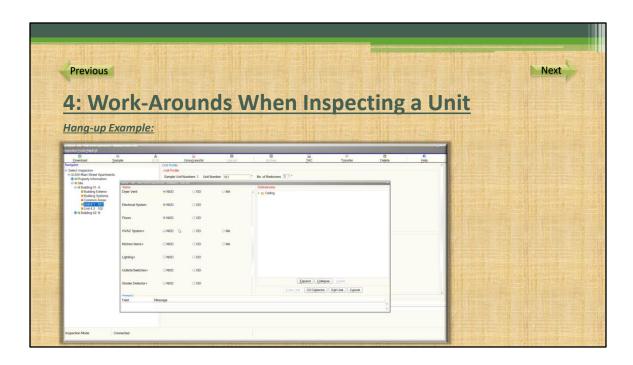

- Save files to the team Web server.
- Move files to different locations on the team Web server.
- Share files on the team Web server.

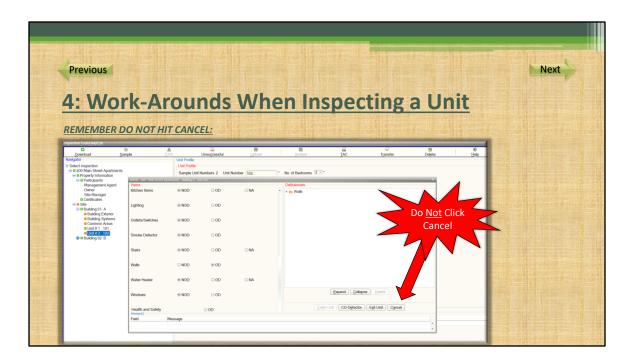

- Save files to the team Web server.
- Move files to different locations on the team Web server.
- Share files on the team Web server.

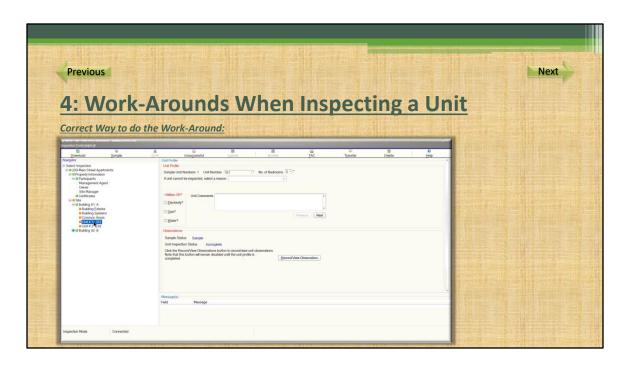

- Save files to the team Web server.
- Move files to different locations on the team Web server.
- Share files on the team Web server.

# Summary of Training Resources used for this presentation and for more information on the subject: HUD – RAPID 4.0 Webpage https://www.hud.gov/program\_offices/public\_indian\_housing/reac/products/prodpass/dcd4.0 Compilation Bulletin https://www.hud.gov/sites/dfiles/PIH/documents/newpasscb.pdf